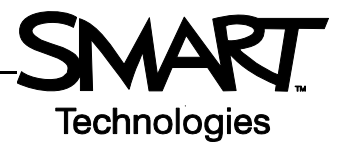

# **SynchronEyes Software Version 7.0 Buttons and Toolbars**

SynchronEyes™ teacher-station software has toolbars in two different areas. The views toolbar, on the left, controls what you see in the main area of the interface and what functions are accessible from the main toolbar. The main toolbar, located at the top of the interface, enables you to use those functions in SynchronEyes software to monitor, instruct, control and assess students.

#### **The views toolbar**

There are the following five views in SynchronEyes software: Thumbnails, Quiz, File Transfer, Chat and Applications. Access and use the features in each view by selecting its button in the views toolbar.

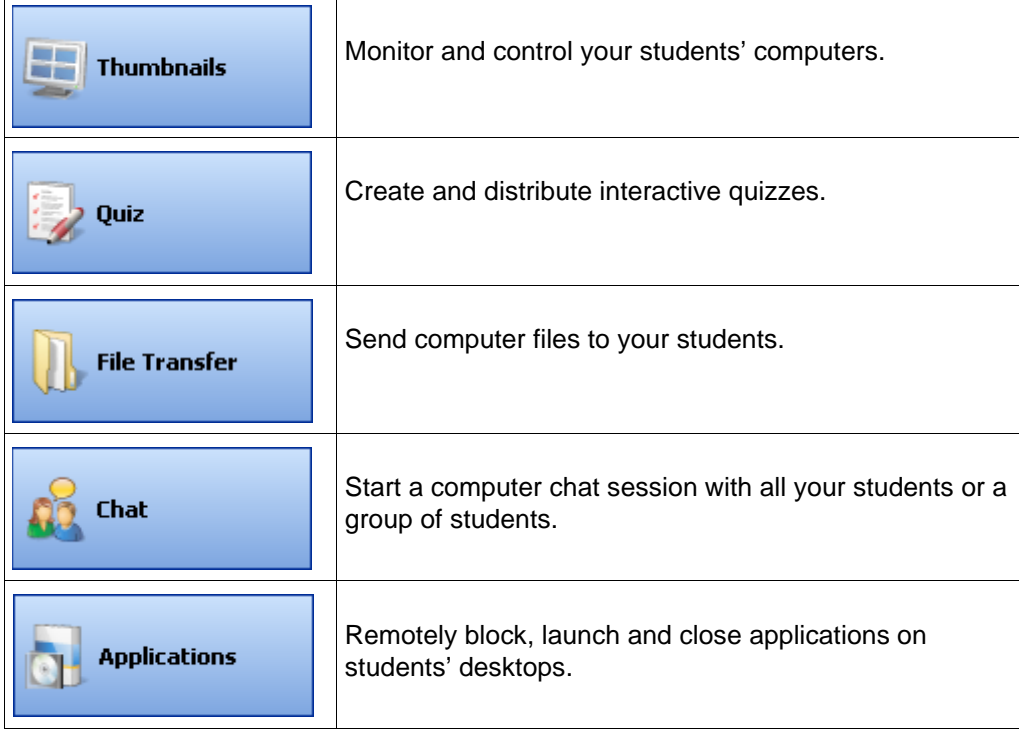

#### **The main toolbar – constant functions**

Some buttons are always available in the top toolbar. You can lock student desktops, block Internet access, start a chat session, answer student questions or conduct a poll from any of SynchronEyes software's five views.

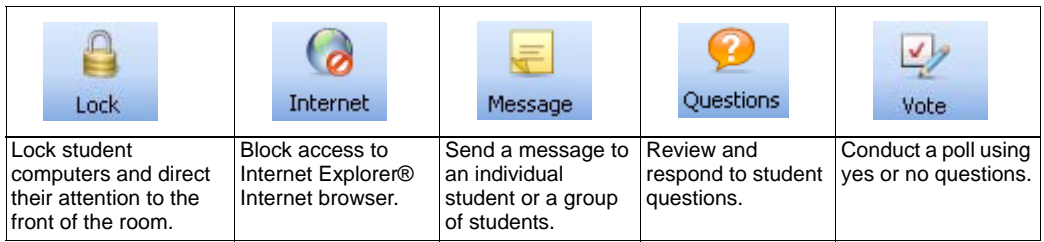

## **The Thumbnails view toolbar**

Select the **Thumbnails** button in the views toolbar to watch and control student computers.

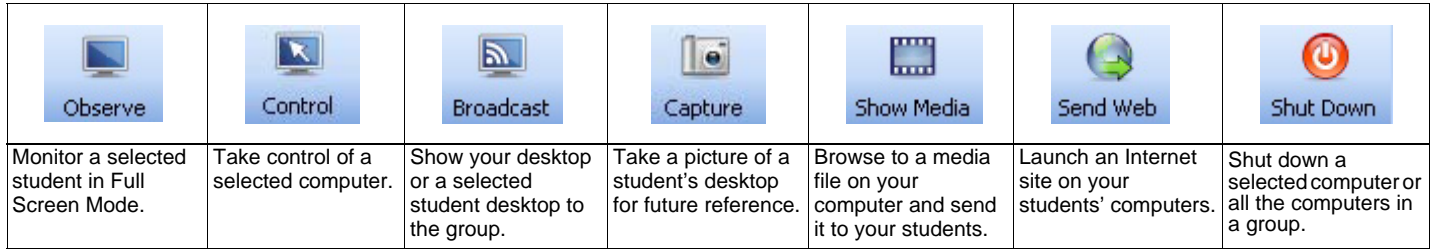

### **The Quiz view toolbar**

Create, edit and administer quizzes using the functions available from the Quiz view toolbar.

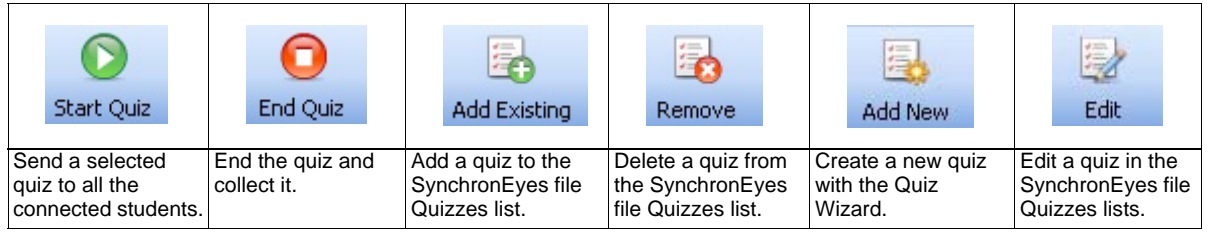

#### **The File Transfer view toolbar**

Use the File Transfer toolbar to manage the distribution of electronic files.

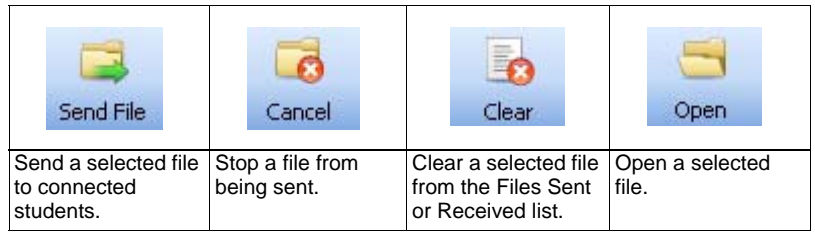

## **The Chat view toolbar**

Oversee chat sessions and participate in discussions with students.

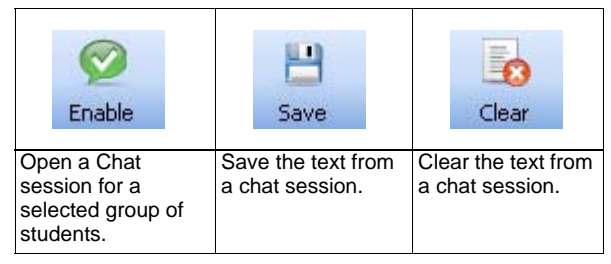

### **The Applications view toolbar**

Manage which computer programs your students can access.

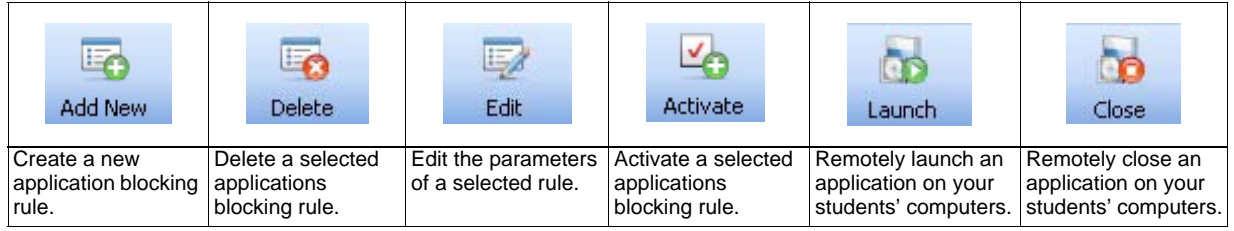